亀高 彩花

1.研究概要

 コンピューターと人が自然な会話をさせる ことを目的として Python を用いて人工知能 (無能)を制作した。

2.研究の具体的内容

(1)Python とは

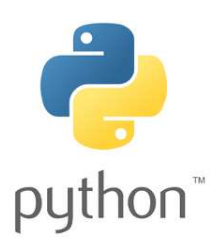

図 1 Python のロゴ

 Python は C 言語をベースとして作られた言 語で、文法を極力単純化してコードの可読性 を高め、読みやすく、また書きやすくしてプ ログラマの作業性とコードの信頼性を高める ことを重視してデザインされた、汎用の高水 準言語である。さまざまなプログラムを分か りやすく、少ないコード行数で書けるといっ た特徴がある(図 2)。

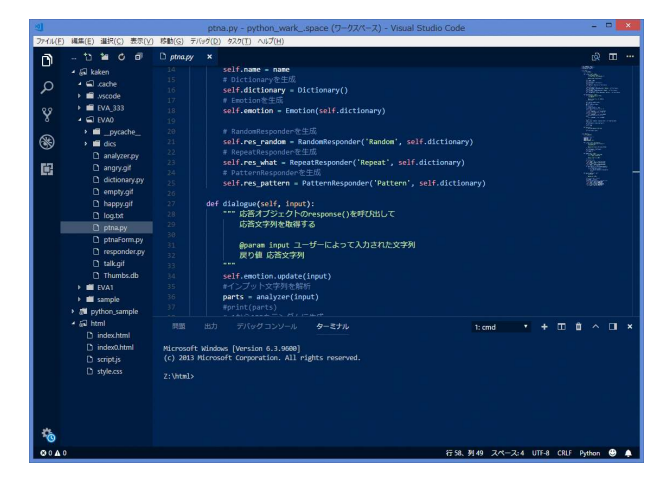

図 2 コーディング画面

(2)人工無能の定義

 本研究では「人工知能」と人工無能を区別 し、人工無脳の定義として、投げかけられた 会話に対して最適な返答を返すことを目的と して作られるものとし、「人工知能」について は、人間の思考を完全再現し会話の意味、文 脈を理解することを目的として作られるもの とする。

製作する人工無能の名前は「ピティナ」とす る。

(3)人工無能「ピティナ」の仕様

 感情アルゴリズムを搭載し、投げかけられ た言葉によって機嫌値やイラストを変化させ る。三つの会話パターンを作成することで同 じ言葉を入力した際にも返答にバリエーショ ンを持たせる。

 加えて、形態素解析を用いることで自ら返 答パターンを生み出せるようにする。

# イメージ画像

 ピティナの喜怒哀楽に応じて入れ替わる 画像。機嫌値の数値に対応して変わる。 嫌い、かわいいなどのユーザーの発言により 変動する機嫌値に対応して変わる。

不機嫌(angry.gif)

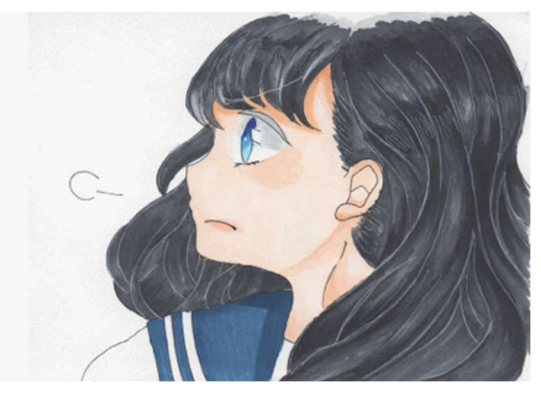

上機嫌(happy.gif)

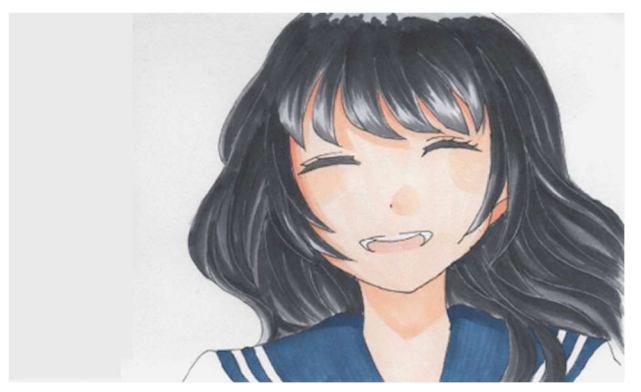

やや不機嫌(empty.gif)

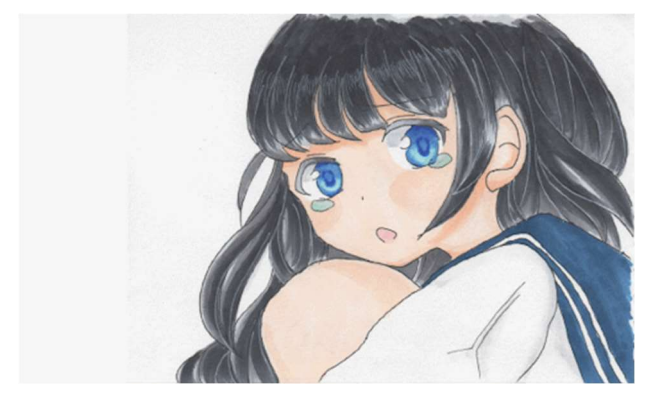

平常時(talk.gif)

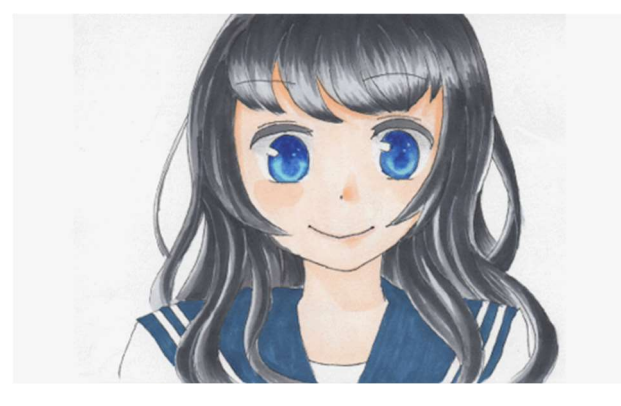

# (4)操作方法

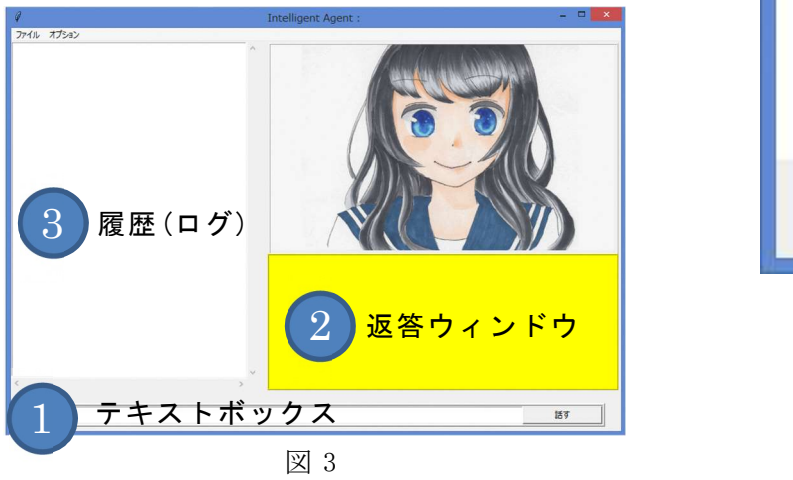

① テキストボックスに文章を入力してエ ンターキーを押し文章を確定させ、話 すボタンをクリックする。

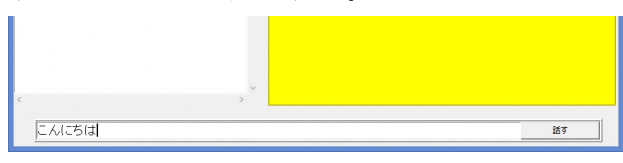

図 4

② 返答ウィンドウにピティナから返って きた返事が表示される。

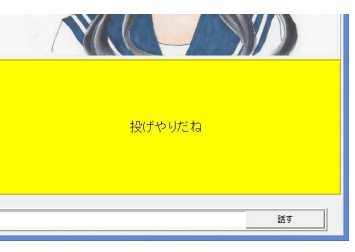

図 5

③ ログウィンドウに自分とピティナの会 話した履歴が残る。

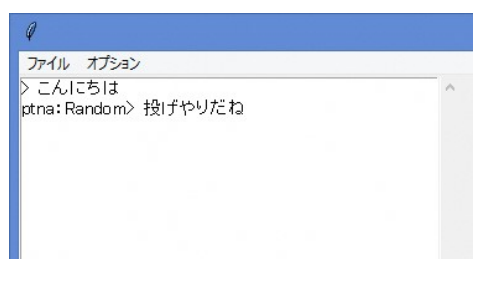

# 図 6

④ また、右上のバツ印をクリックすると 確認画面が表示され、OK を押すとユ ーザーの発言した文字列がランダム辞 書に格納される。

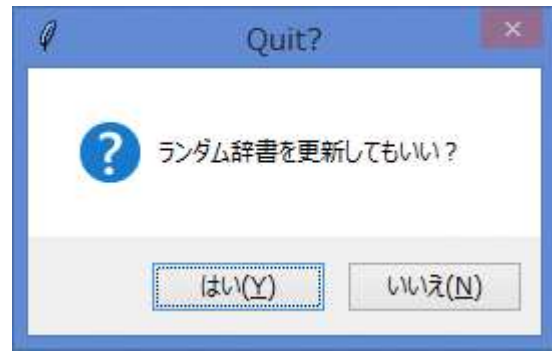

図 7

(5)形態素解析とは

 Python のライブラリである「Janome」を利 用して行うこととする。

形 態 素 解 析 (けいたいそかいせき、 Morphological Analysis)とは、文法的な情 報の注記の無い自然言語のテキストデータ (文)から、対象言語の文法や、辞書と呼ば

れる単語の品詞等の情報にもとづき、形態素 (Morpheme, おおまかにいえば、言語で意味 を持つ最小単位)の列に分割し、それぞれの 形態素の品詞等を判別する作業である。

自然言語処理の分野における主要なテーマの ひとつであり、機械翻訳やかな漢字変換など 応用も多い(もちろん、かな漢字変換の場合 は入力が通常の文と異なり全てひらがなであ り、その先に続く文章もその時点では存在し ないなどの理由で、内容は機械翻訳の場合と は異なったものになる)。

(6)メインプログラム

メインプログラム - ptna.py

class:Ptna

プログラムの本体クラス。基本的な文 字列の操作はここで行う。関数 dialoge によ り、1 から 100 の乱数を発生させその数に応 じ返答パターンを振り分ける。

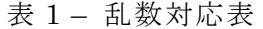

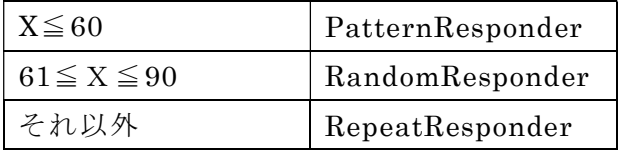

## class:Emotion

ピティナ(人工無能の名前)の感情をつか さどるプログラム。

 入力された文字列をパターン辞書と照合し、 紐づけられた変動値を機嫌値に反映する方式 をとる。

機嫌値の取る値は-15~15 の範囲内とし、 いつまでも機嫌を損ねることの無いよう、ノ

ーマルな応答を繰り返していくと一回につき 0.5 ずつ機嫌値を上昇させる処理を行う。機 嫌値と機嫌の対応表を下の表 2 にて示す。

表 2

| 平常時(一一)     | -5<=機嫌値<=5     |
|-------------|----------------|
| やや不機嫌( ゚Д゚) | -10<=機嫌値<=-5   |
| 不機嫌(#゜Д゜)   | -15<=機嫌値<=-10  |
| 上機嫌 (*^^*)  | 5<=機嫌値<=15     |
| 書式のフォーマット   | 機嫌変動値##パター     |
|             | ン「TAB] 必要機嫌値   |
|             | ##応答例1 必要機嫌    |
|             | 値##応答例 2  etc… |
|             |                |

# 返答処理 - responder.py

#### class:Responder

 応答クラスのスーパークラス。オーバー ライドを前提としたプログラム。

#### class:RepertResponder

 オウム返し(RepertResponder)を行うた めのサブクラス。

## return '{}ってなに?'.format(input)

{}にユーザーから取得した文字列を挿入し て返答とする。

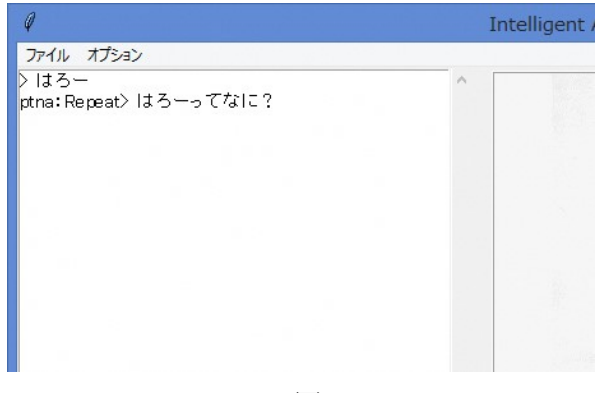

図 8

#### class:RandomResponder

 ランダムな応答を返すためのサブクラ ス。ランダム辞書(リスト)から無作為に抽出 した文字列を返答として返す。

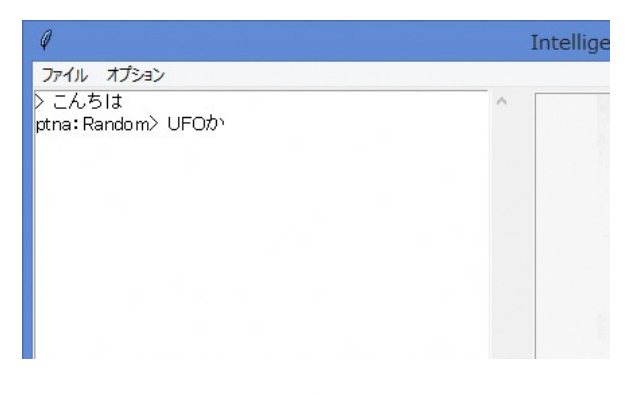

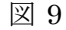

#### class:PatternResponder

 パターンに反応させるためのプログラ ム。インプットされた文字列にあらかじめ作 成されたパターン辞書に適合するものがあれ ばそれに則り返答を返す。

なお、パターンに適合しなければランダム辞 書から返答する。

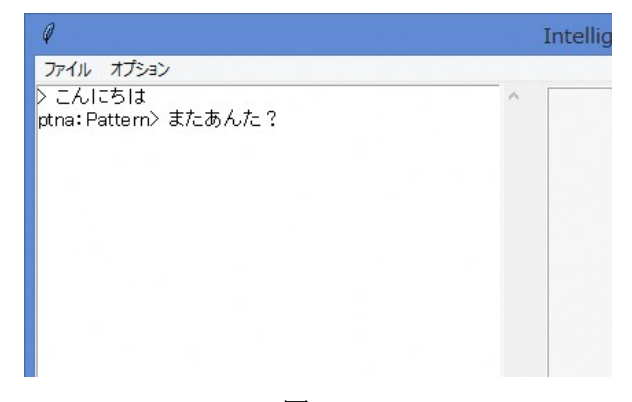

図 10

# 文字列処理 - dictionary.py

#### class:Dictionary

 インプットされた文字列をランダム辞書 に書き込んだり、パターン辞書と照合させた りするプログラム。ランダム辞書に書き込む ことによりユーザーの発言を学習し、語彙を 増やすことができる。

## 辞書ファイル - dics

#### pattern.txt

 パターンマッチのための辞書。 (例)こんち(は|わ)\$|こんにちは こ ん に ち は |やほー|ちわす|ども|またあんた?

#### random.txt

ランダムな返答を返すための辞書。

(例) いい天気だね 今日は暑いね おなかすいた

(7)会話アルゴリズム

会話パターンは"Repeat""Pattern"

"Random"の三つに分かれており、入力され た文字列があらかじめ記述しておいたパター ンに合致すれば Pattern 処理に、合致しなけ ればその他の処理にランダムに割り振られる ようになっている。

 Random 処理ではランダム辞書と呼ばれる random.txt ファイルに書き込まれている文 字列をランダムに出力する。

 Repeat 処理では入力された文字列に"っ てなに?"という文字列を連結して出力す る。

3.研究のまとめ

 この研究では Python の学習と自分の興味 のあるプログラムを組むことを目的に人工無 能の制作をしてきたが、周りを見ていてもチ ームでプログラムを組むことの大変さがわか った。すべて一人で組んでいったので進捗の 共有やタスク管理などに追われることはなか ったけれど、もしもチームでやっていたらと 思うとその苦労は想像に難くない。大人数で 制作している人は素直にすごいと感じた。

 研究で学んだ内容は今後の趣味や学習に生 かしていきたいと思う。

## 参考サイト

・Wikipedia 形態素解析

https://ja.wikipedia.org/wiki/形態素解析 参考書籍

・Python プログラミングパーフェクトマス ター

https://www.shuwasystem.co.jp/products/7 980html/4816.html